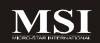

# Fuzzy GM965/GME965

MS-9803 (V1.X) Mainboard

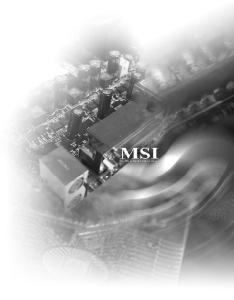

G52-98031X3

#### Copyright Notice

The material in this document is the intellectual property of MICRO-STAR INTERNATIONAL. We take every care in the preparation of this document, but no guarantee is given as to the correctness of its contents. Our products are under continual improvement and we reserve the right to make changes without notice.

#### Trademarks

All trademarks are the properties of their respective owners.

Intel® and Pentium® are registered trademarks of Intel Corporation.

AMD, Athlon™, Athlon™ XP, Thoroughbred™, and Duron™ are registered trademarks of AMD Corporation.

NVIDIA, the NVIDIA logo, DualNet, and nForce are registered trademarks or trademarks of NVIDIA Corporation in the United States and/or other countries.

PS/2 and OS®/2 are registered trademarks of International Business Machines Corporation.

Windows® 95/98/2000/NT/XP are registered trademarks of Microsoft Corporation. Netware® is a registered trademark of Novell. Inc.

Award® is a registered trademark of Phoenix Technologies Ltd.

AMI® is a registered trademark of American Megatrends Inc.

#### **Revision History**

| Revision | Revision History                 | Date          |
|----------|----------------------------------|---------------|
| V1.2     | Marking the CF slot as an option | November 2007 |

#### **Technical Support**

If a problem arises with your system and no solution can be obtained from the user's manual, please contact your place of purchase or local distributor. Alternatively, please try the following help resources for further guidance.

| Q | L Visit | the   | MSI    | websit  | e at  | http   | ://glo | bal.m | si.co | m. tv | v/ind  | ex.ph | p?  |
|---|---------|-------|--------|---------|-------|--------|--------|-------|-------|-------|--------|-------|-----|
|   | func=   | =faql | ndex   | for FAQ | , tec | hnical | guide  | BIOS  | upda  | tes,  | driver | updat | es, |
|   | and o   | theri | inform | nation. |       |        |        |       |       |       |        |       |     |

Contact our technical staff at http://support.msi.com.tw/.

#### Safety Instructions

- 1. Always read the safety instructions carefully.
- Keep this User's Manual for future reference.
- 3. Keep this equipment away from humidity.
- 4. Lay this equipment on a reliable flat surface before setting it up.
- The openings on the enclosure are for air convection hence protects the equipment from overheating. DO NOT COVER THE OPENINGS.
- Make sure the voltage of the power source and adjust properly 110/220V before connecting the equipment to the power inlet.
- Place the power cord such a way that people can not step on it. Do not place anything over the power cord.
- 8. Always Unplug the Power Cord before inserting any add-on card or module.
- 9. All cautions and warnings on the equipment should be noted.
- Never pour any liquid into the opening that could damage or cause electrical shock.
- 11. If any of the following situations arises, get the equipment checked by service personnel:
  - ▶ The power cord or plug is damaged.
  - ▶ Liquid has penetrated into the equipment.
  - ▶ The equipment has been exposed to moisture.
  - ► The equipment does not work well or you can not get it work according to User's Manual
  - The equipment has dropped and damaged.
  - ► The equipment has obvious sign of breakage.
- 12. DO NOT LEAVE THIS EQUIPMENT IN AN ENVIRONMENT UNCONDITIONED, STORAGE TEMPERATURE ABOVE 60°C (140°F), IT MAY DAMAGE THE EQUIPMENT.

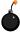

**CAUTION:** Danger of explosion if battery is incorrectly replaced. Replace only with the same or equivalent type recommended by the manufacturer.

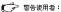

此為甲類資訊技術設備,於居住環境中使用時,可能會造成射頻擾動,在此情況下,使用者會被要求採取某些適當的對策

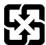

廢電池請回收

For better environmental protection, waste batteries should be collected separately for recycling or special disposal.

#### FCC-B Radio Frequency Interference Statement

This equipment has been tested and found to comply with the limits for a Class B digital device, pursuant to Part

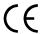

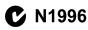

15 of the FCC Rules. These limits are designed to provide reasonable protection against harmful interference in a residential installation. This equipment generates, uses and can radiate radio frequency energy and, if not installed and used in accordance with the instructions, may cause harmful interference to radio communications. However, there is no guarantee that interference will not occur in a particular installation. If this equipment does cause harmful interference to radio or television reception, which can be determined by turning the equipment off and on, the user is encouraged to try to correct the interference by one or more of the measures listed below.

- Reorient or relocate the receiving antenna.
- Increase the separation between the equipment and receiver.
- Connect the equipment into an outlet on a circuit different from that to which the receiver is connected.
- ► Consult the dealer or an experienced radio/television technician for help.

#### Notice 1

The changes or modifications not expressly approved by the party responsible for compliance could void the user's authority to operate the equipment.

#### Notice 2

Shielded interface cables and A.C. power cord, if any, must be used in order to comply with the emission limits.

VOIR LA NOTICE D'INSTALLATION AVANT DE RACCORDER AU RESEAU.

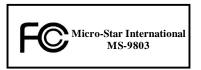

This device complies with Part 15 of the FCC Rules. Operation is subject to the following two conditions:

- (1) this device may not cause harmful interference, and
- (2) this device must accept any interference received, including interference that may cause undesired operation.

#### WEEE (Waste Electrical and Electronic Equipment) Statement

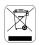

#### **ENGLISH**

To protect the global environment and as an environmentalist, MSI must remind you that...

Under the European Union ("EU") Directive on Waste Electrical and Electronic Equipment, Directive 2002/96/EC, which takes effect on August 13, 2005, products of "electrical and electronic equipment" cannot be discarded as municipal waste anymore and manufacturers of covered electronic equipment will be obligated to take buck such products at the end of their useful life. MSI will comply with the product take back requirements at the end of life of MSI-branded products that are sold into the EU. You can return these products to local collection points.

#### DEUTSCH

Hinweis von MSI zur Erhaltung und Schutz unserer Umwelt

Gemäß der Richtlinie 2002/96/FG über Elektro- und Elektronik-Altgeräte dürfen Elektro- und Elektronik-Altgeräte nicht mehr als kommunale Abfälle entsorgt werden. MSI hat europaweit verschiedene Sammel- und Recyclingunternehmen beauftragt, die in die Europäische Union in Verkehr gebrachten Produkte, am Endo seines Lebenszyklus zurückzunehmen. Bitte entsorgen Sie dieses Produkt zum gegebenen Zeitpunkt aussehltesstleh an einer lokalen Altgerätesammelstelle in Ihrer Nähe.

#### FRANCAIS

En fant qu'écologiste et afin de protéger l'environnement, MSI tient à rappeler ceci...

Au sujet de la directive curapécane (EU) relative aux déchets des équipement électriques et électroniques, directive 2002/06/EC, prenant effet to 13 août 2005, que les produits électriques et électroniques ne pouvont être déposés dans les décharges ou tout simplement mis à la pouhelle. Les fabricants de ces équipements seront obligés de récupérer certains produits en fin de vie, MSI prendra en compte cette exigence relative au retour des produits en fin de vie au sein de la communauté curapécane. Par conséquent vous pouvez retourner localement ces matériels dans les noints de collecte.

#### РУССКИЙ

Компания MSI предпринимает активные действия по защите окружающей среды, поэтому напоминаем вам, что....

В соответствии с директивой Европейского Союза (ЕС) по предотвращению загрязнения окружающей среды вспользованиям электрическим и электронным оборудованием (директива WEEE 2002/96/ЕС), вступающей в силу 13 автуста 2005 года, паделия, относищиеся к электрическому и электронному оборудованию, не могут рассматриватысь как быловой мусор, поэтому производитель вышеперетисленного электронного оборудования обязаны принимать его для переработки по окончании срока службы. МЗ обизуется соблюдать требования по приему прадукции, проданной нод маркой МЗІ па территории ЕС, в переработку по окончании срока службы. Вы можете верпуть эти изаслия в специальны рованные изикты приема.

#### ESPAÑOL

MSI como empresa comprometida con la protección del medio ambiente, recomienda;

Bajo la directiva 2002/96/EC de la Unión Furopea en materia de descebas y/o equipos electrónicos, con fecha de rigor desde el 13 de agosto de 2005, los productos clasificados como "eléctricos y equipos electrónicos" no pueden ser depositados en los contenedores habituales de sa município, los fabricantes de equipos electrónicos, están obligados a hacerse cargo de dichos productos al termino de su periodo de vida. MSI estará comprometido con los términos de recegida de sus productos vendidos en la Unión Europea al final de su periodo de vida. Usted debe depositar estos productos en el punto limpio establecido por el ayuntamiento de su localidad o entregar a una empresa autorizada para la recegida de estos residuos.

#### NEDERLANDS

Om het milieu te beschermen, wil MSI u eraan herinneren dat....

De riebilijn van de Europese Unic (EU) met betrekking tot Vervuiling van Electrische en Electronische producten (2002/96/EC), die op 13 Augustus 2005 in zal gaan kunnen niet meer beschouwd worden als vervuiling.

Fabrikanten van dit sourt producten worden verplicht om producten retour te nemen aan het eind van han levenseyelus. MSI zal overeenkomstig de richtlijn handelen voor de producten die de merknaam MSI dragen en verkocht Zijn in de EU. Deze goederen kunnen geretourneerd worden op lokale inzamelingspunten.

#### SRPSKI

Da bi zaštitili prirodnu sredinu, i kao preduzeće koje vodi računa o okolini i prirodnoj sredini, MSI mora da vas podesti da...

Po Direklivi Evropske unije ("EU") o odbačenoj ekektronskoj i električnoj opremi. Direkliva 2002/96/EC, koja stupa na snagu od 13. Avgusta 2005, proizvodi koji spadaju pod "elektronsku i olektričnu opremu ne mogu više biti odbačeni kau obična otpad i proizvodaći ove opreme biče prinudeni da uzmu natrzug ove proizvode na kraju njihovog uobičajenog veka trajanja. MSI će poštovati zahtev o preuzimanju ovakvih proizvoda kojima je ištekao vek trajanja, koji imaju MSI oznaku i koji su prodati u EU. Ove proizvode možete vratiti na lokalnim mestima za orizvolijanie.

#### POLSKI

Aby chronić nasze środowisko naturalne oraz jako firma dbająca o ekologię, MSI przypomina, że...

Zgodnie z Dyrektywą Unii Europcjskiej ("UE") dotyczącą odpadów produktów clektrycznych i elektronicznych (Dyrektywa 2002/96/EC), która wchodzi w życie 13 sierpnia 2005. tzw. "produkty oraz wyposażenie elektryczne i elektroniczne" nie mogą być traktowane jako śmieci komunalne, tak więc producenci tych produktów będą zobowiązani do odbierania ich w momencie gdy produkt jest wycofywany z użycia. MSI wypelni wymagania Uryzjunając produkty (sprzedawane na terenie Unii Europcjskiej) wycofywane z użycia. Produkty MSI będzie można zwracać w wyzaczonych punktach zbiorczych.

#### TÜRKÇE

Cevreci özelliğiyle bilinen MSI dünyada çevreyi korumak için hatırlatır;

Avrupa Birliği (AB) Kararnamesi Elektrik ve Elektronik Malzeme Atiği, 2002/96/FC Kararnamesi alında 13 Ağustos 2005 tarihinden ilibaren geçerli olmak üzere, elektrikli ve elektronik malzemeler diğer atıklar gibi çöpe atılamayacak ve bu elektronik cibazların öretelikleri, cibazların kullanım süreleri bittikten sonra ürünleri gori toplamakla yükümlü olacaktır. Avrupa Birliği'ne satılan MSI markalı ürünlerin kullanım süreleri bittiğinde MSI drünlerin geri alınması kitçi ile İşbirliği içerisinde olacaktır. Ürünlerinizi yerel toplama noktalarına bırakalılı irsinlerin.

#### ČESKY

Záleží nám na ochraně životního prostředí - společnost MSI upozorňuje...

Podle směrnice Evrapské unic ("EU") a likvidací elektrických a elektronických výrobká 2002/96/F.C. platné od 13. srpna 2005 je zakázáno likvidovat "elektrické a elektronické výrobky" v běžném komunálním odpadu a výrobci elektronických výrobků, na které se tata směrnice vztahuje, budou povinní odebírat takové výrobky zpět po skončení jejich životnosti. Společnosť MSI splní požadavky na odebírání výrobků značky MSI, prodávaných v zemích EU, po skončení jejich životnosti. Tyto výrobky mžete odevzdat v místních skérnáčů.

#### MAGYAR

Annak érdekében, hogy környezetűnket megvédjük, illetve környezetvédőként fellépve az MSI emlékezteti Önt, hogy ...

Az Európai Unió ("EU") 2005. augusztus 13-án hatályba lépő, az elektromes és elektronikus berendezések hulladékairól száló 2002/96/EK irányelve szerint az elektrones és elektronikus berendezések többő nem kezethetősek lakossági hulladékként, és az ilyen elektronikus berendezések gyártól kötelessé válnak az ilyen termékek visszavételer azak hasznas élettartama végén. Az MSI betartja a termékvisszavétellel kapcsolatos követelményeket az MSI márkanév alatt az EU-n belül értékesített termékek esetében, azok élettartamának végén Az ilyen termékekset előkeltősekbő igyáltáselyes ilyeltősések az MSI hatályakozsák az MSI hatályakozsák az MS

#### ITALIANO

Per proteggere l'ambiente, MSI, da sempre amica della natura, ti ricorda che....

In base alla Direttiva dell'Unione Europea (EU) sullo Smaltimento del Materiali Ekttrici ed Elettronici, Direttiva 2002/96/EC in vigore dal 13 Agosto 2005, prodotti appartenenti alla categoria dei Materiali Elettrici el Elettronici non possono più essere eliminati come riffuti municipali: I produttori di detti materiali saranno obbligati a ritirare quin prodotto alla fine del suo ciclo di vita. MSI vi adeguerà a tale Direttiva ritirando tutti i prodotti marchiati MSI che sono stati venduti all'interno dell'Unione Europea alla fine del loro ciclo di vita. È possibile portare i prodotti and più vicino punto di raccolta.

## **CONTENTS**

| Copyright Notice                                           |      |
|------------------------------------------------------------|------|
| Trademarks                                                 | ii   |
| Revision History                                           | ii   |
| Technical Support                                          | ii   |
| Safety Instructions                                        | iii  |
| FCC-B Radio Frequency Interference Statement               | iv   |
| WEEE (Waste Electrical and Electronic Equipment) Statement |      |
| Chapter 1 Product Overview                                 | 1-1  |
| Mainboard Specifications                                   | 1-2  |
| Block Diagram                                              | 1-4  |
| Mainboard Layout                                           | 1-5  |
| Board Dimension                                            | 1-6  |
| Back Panel & I/O Shield Drawing                            | 1-7  |
| Power Consumption                                          | 1-8  |
| Safety Compliance & MTBF                                   | 1-9  |
| Chapter 2 Hardware Setup                                   | 2-1  |
| Quick Components Guide                                     | 2-2  |
| CPU (Central Processing Unit)                              | 2-3  |
| Memory                                                     | 2-6  |
| Power Supply                                               | 2-7  |
| Back Panel                                                 | 2-8  |
| Connector                                                  | 2-10 |
| Jumper                                                     | 2-18 |
| Slot                                                       | 2-19 |
| Chapter 3 BIOS Setup                                       | 3-1  |
| Entering Setup                                             | 3-2  |
| The Menu Bar                                               | 3-4  |
| Main                                                       | 3-5  |
| Advanced                                                   | 3-6  |
| Boot                                                       | 3-17 |
| Security                                                   | 3-21 |
| Chipset                                                    | 3-22 |
| Exit                                                       | 3-26 |
| Chapter 4 System Resources                                 | 4-1  |
| Watch Dog Timer Setting                                    | 4-2  |
| AMI POST Code                                              | 4-3  |
| Resource List                                              | 4-7  |

# Chapter 1 Product Overview

Thank you for choosing the Fuzzy GM965/GME965 (MS-9803 v1.X) Mini ITX mainboard from MSI.

Based on the innovative Intel® GM965/GME965 & ICH8M controllers for optimal system efficiency, the Fuzzy GM965/GME965 accommodates the latest Intel® Core 2 Duo/Core Duo/Celeron M processors in Socket P and supports two 240-pin 533/667MHz DDR2 DIMM slots to provide the maximum of 4GB memory capacity.

In the entry-level and mid-range market segment, the Fuzzy GM965/GME965 can provide a high-performance solution for today's front-end and general purpose workstation, as well as in the future.

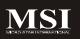

# **Mainboard Specifications**

#### Processor

- Intel Core 2 Duo/Core Duo/Celeron M CPU in Socket P
- Supports 3-pin CPU fan pin-header with Fan Speed Control
- Supports Intel Dual Core Technology to 533/667/800MHz and up

#### Supported FSB

- 533/667/800MHz

#### Chipset

- North Bridge: Intel GM965/GME965 chipset
- South Bridge: Intel ICH8M chipset

#### ■Memory

- DDR2 533/667 SDRAM (4GB Max)
- 2 DDR2 DIMM slots (240pin / 1.8V)

#### LAN

- Supports 2 Gb Ethernet by Intel 82573L & 82566DC

#### Audio

- HDA Codec by Realtek ALC888 7.1 channel
- Compliant with Azalia 1.0 specs
- 6 watt amplifier

#### IDE

- 1 IDE port by ICH8M
- Supports Ultra DMA 66/100 mode
- Supports PIO, Bus Master operation mode

#### SATA

- SATA II ports by ICH8M
- Supports two SATA II devices
- Supports storage and data transfers at up to 300MB/s

#### Connectors

#### Back Panel

- 2 RJ-45 LAN jacks
- 4 USB 2.0 ports
- 1 D-Sub VGA connector
- 1 serial port

- 1 PS2 keyboard/mouse port
- 6 audio jacks

#### Onboard Connectors

- 2 USB 2.0 connectors (4 ports)
- 1 parallel port connector
- 1 SPDIF connector
- 1 LVDS connector
- 1 TV-out connector
- 1 digital I/O connector (16GPIO)
- 1 serial port connector
- 1 front panel connector
- 1 amplifier connector (4-pin)

#### ■ Slots

- 1 PCI Express x16 slot
- 1 Mini PCI-E slot
- 1 32-bit/33MHz PCI slot
- 1 CF socket (optional)

#### Form Factor

- Mini ITX: 170mm x 170mm

### ■ Mounting

- 4 mounting holes

#### Environmental

#### Storage Temperature

- Temperature: -20°C ~ 80°C
- Humidity: 0% RH ~ 95% RH

#### Operation Temperature

- Temperature: 0°C ~ 55°C
- Humidity: 0% RH ~ 85% RH

# **Block Diagram**

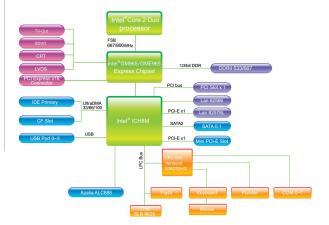

# **Mainboard Layout**

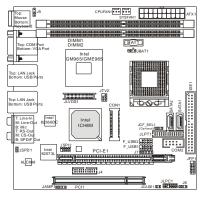

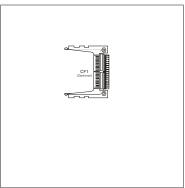

Fuzzy GM965/GME965 (MS-9803 v1.X) Mini ITX Mainboard

# **Board Dimension**

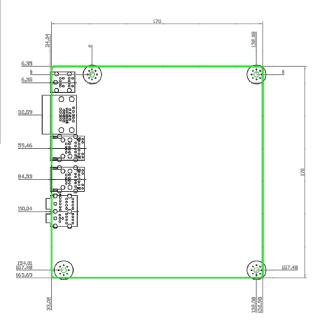

# Back Panel & I/O Shield Drawing

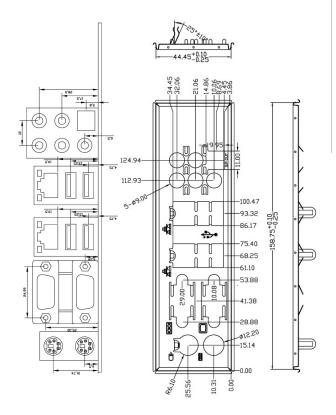

# **Power Consumption**

| Component        | Description                             |
|------------------|-----------------------------------------|
| CPU              | Intel Core 2 Duo T7100 processor        |
| Memory           | Kingston 2G DDR2-667 x2                 |
| Add-On VGA       | Nvidia FX1400 PCI-Express VGA Card x1   |
| Hard Disk        | Seagate 500G SATA2 7200rpm HDD x1       |
| Operating system | Microsoft® Windows XP® Professional SP2 |

| MS-9803                                                                     | 3.3V       | 5V         | 12V        | 12V Main<br>Connector | 5V Standby | (-)12V     |
|-----------------------------------------------------------------------------|------------|------------|------------|-----------------------|------------|------------|
|                                                                             | Current(A) | Current(A) | Current(A) | Current(A)            | Current(A) | Current(A) |
| Enter DOS(Stable)                                                           | 2.45       | 2.75       | 2.97       | 0                     | 0.05       | 0.02       |
| Enter BIOS(Stable)                                                          | 2.42       | 2.74       | 2.97       | 0                     | 0.05       | 0.02       |
| Idle                                                                        | 1.64       | 2.37       | 1.92       | 0                     | 0.05       | 0.01       |
| CPU Stress 100%                                                             | 1.66       | 2.7        | 3.5        | 0                     | 0.05       | 0.02       |
| Windows stress(3dMARK2006)                                                  | 1.66       | 3.22       | 4.5        | 0                     | 0.05       | 0.02       |
| Windows Desktop Standby S1<br>with/without two LANs connected<br>(stable)   | 1.08/1.07  | 1.78/1.76  | 1.58/1.56  | 0                     | 0.08/0.080 | 0.02       |
| Windows Desktop Standby S3<br>with/without two LANs connected<br>(stable)   | 0          | 0          | 0          | 0                     | 0.45/0.44  | 0          |
| Windows Desktop Hibernate S4<br>with/without two LANs connected<br>(stable) | 0          | 0          | 0          | 0                     | 0.25/0.24  | 0          |
| Windows Desktop Soft Off S5<br>with/without two LANs connected<br>(stable)  | 0          | 0          | 0          | 0                     | 0.25/0.24  | 0          |

# Safety Compliance & MTBF

| Certification |          | Standard number                          | Title of standard               |
|---------------|----------|------------------------------------------|---------------------------------|
|               |          | EN 55022:1998+A1:2000+A2:2003 Class B    | Product family standard         |
|               |          | EN 6100-3-2:2000 Class D                 | Limits for harmonic current     |
|               | RFI      | E14 0100-3-2.2000 Cla33 D                | emission                        |
| CE            |          |                                          | Limitation of voltage           |
|               |          | EN 6100-3-3:1995+A1:2001                 | fluctuation and flicker in low- |
|               |          |                                          | voltage supply system           |
|               | Immunity | EN 55024:1998+A1:2001+A2:2003            | Product family standard         |
| BSMI          | CNS 1343 | 88 乙類(1997年版)                            |                                 |
| C-Tick        | AS/NZS C | CISPR 22:2004                            |                                 |
| FCC           | FCC CFR  | Title 47 Part 15 Subpart B: 2005 Class B |                                 |
| FCC           | CISPR 22 | 2: 2005                                  |                                 |
| VCCI          | VCCI V-3 | 2004, Class B                            |                                 |
| VCCI          | VCCI V-4 | 2004, Class B                            |                                 |

#### MTBF - Reliability Prediction

| Calculation Model  | Operation       | Operating              | Destro Consta | MTDE (b-)  |  |
|--------------------|-----------------|------------------------|---------------|------------|--|
| Calculation Model  | temperature (℃) | Environment            | Duty Cycle    | MTBF (hr.) |  |
| Telcordia Issue 1  | 35              | GF, GU - Ground Fixed, | 10.867.351095 | 92.019     |  |
| reicordia issue i  | 33              | Uncontrolled           |               | 32,013     |  |
| MIL-HDBK-217 FN2   | 55              | GF, GU - Ground Fixed, | 117.312341    | 0.504      |  |
| MIL-FIDEN-217 FINZ | 55              | Uncontrolled           | 117.312341    | 8,524      |  |

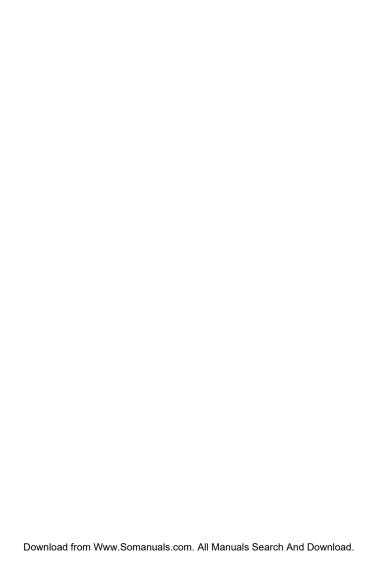

# Chapter 2 Hardware Setup

This chapter provides you with the information about hardware setup procedures. While doing the installation, be careful in holding the components and follow the installation procedures. For some components, if you install in the wrong orientation, the components will not work properly.

Use a grounded wrist strap before handling computer components. Static electricity may damage the components.

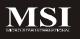

# **Quick Components Guide**

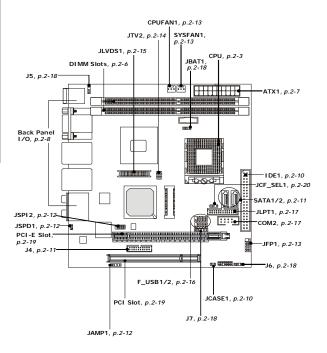

# **CPU (Central Processing Unit)**

The mainboard supports Intel® Core 2 Duo/Core Duo/Celeron M processors in Socket P. When you are installing the CPU, make sure the CPU has a heat sink and a cooling fan attached on the top to prevent overheating. If you do not have the heat sink and cooling fan, contact your dealer to purchase and install them before turning on the computer.

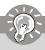

#### **Important**

- Overheating will seriously damage the CPU and system. Always make sure the cooling fan can work properly to protect the CPU from overheating.
- Make sure that you apply an even layer of heat sink paste (or thermal tape) between the CPU and the heatsink to enhance heat dissipation.
- While replacing the CPU, always turn off the power supply or unplug the power supply's power cord from the grounded outlet first to ensure the safety of CPU.

#### CPU & Cooler Installation for Socket P

Locate the CPU socket on the mainboard.

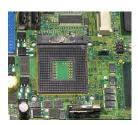

- Place the CPU on top of the socket. Make sure to align the gold arrow on the CPU with the arrow key on the socket.
- 3. Push the CPU down until its pins securely fit into the socket.

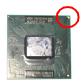

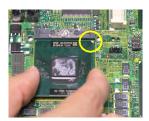

4. On the front end of the CPU socket is a locking mechanism designed into the form of a screw head. Make sure that you actuate or deactuate this mechanism with a screwdriver before and after installing the CPU.

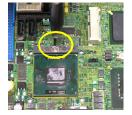

- 5. Flip over the mainboard and locate the position of the CPU socket.
- 6. Install the backplate to the back of the CPU socket with holes aligned.

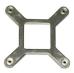

CPU cooler backplate

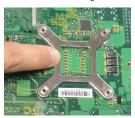

- 7. The heatsink paste helps to enhance heat dissipation of the CPU. Before installing the cooler set (fan & heatsink bundled), make sure that you detach the shield of the heatsink paste under the cooler set.
- Locate the four screw holes around the CPU socket where the CPU cooler backplate was installed. Align the cooler set with the screw holes and mount it on too of the CPU.

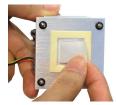

9. Screw to secure the cooler set to the mainboard.

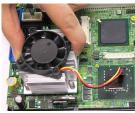

 Connect the fan power cable to the CPUFAN1 connector on the mainboard.

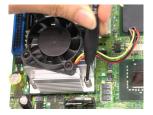

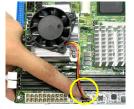

# Memory

The DIMM slots are intended for system memory modules.

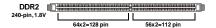

#### **Installing DDR2 Modules**

- The memory module has only one notch on the center and will only fit in the right orientation.
- Insert the memory module vertically into the DIMM slot. Then push it in until the golden finger on the memory module is deeply inserted in the DIMM slot.

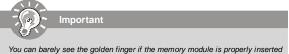

in the DIMM slot.

3. The plastic clip at each side of the DIMM slot will automatically close.

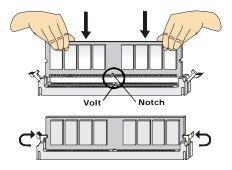

# **Power Supply**

#### ATX 20-Pin System Power Connector: ATX1

This connector allows you to connect to an ATX power supply. To connect to the ATX power supply, make sure the plug of the power supply is inserted in the proper orientation and the pins are aligned. Then push down the power supply firmly into the connector.

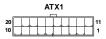

ATX1 Pin Definition

| PIN | SIGNAL | PIN | SIGNAL |
|-----|--------|-----|--------|
| 1   | 3.3V   | 11  | 3.3V   |
| 2   | 3.3V   | 12  | -12V   |
| 3   | GND    | 13  | GND    |
| 4   | 5V     | 14  | PS_ON  |
| 5   | GND    | 15  | GND    |
| 6   | 5V     | 16  | GND    |
| 7   | GND    | 17  | GND    |
| 8   | PW_OK  | 18  | -5V    |
| 9   | 5V_SB  | 19  | 5V     |
| 10  | 12V    | 20  | 5V     |
|     |        |     |        |

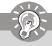

#### **Important**

Power supply of **350watts** (and above) is highly recommended for system stability.

# **Back Panel**

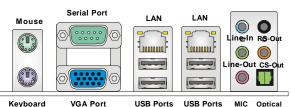

VGA Port USB Ports **USB Ports** 

MIC Optical SPDIF-Out

#### ▶ Mouse/Keyboard

The standard PS/2® mouse/keyboard DIN connector is for a PS/2® mouse/keyboard.

#### ▶ Serial Port

The serial port is a 16550A high speed communications port that sends/receives 16 bytes FIFOs. You can attach a serial mouse or other serial devices directly to the connector.

#### ► VGA Port

The DB15-pin female connector is provided for monitor.

#### ► USB Port

The USB (Universal Serial Bus) port is for attaching USB devices such as keyboard. mouse, or other USB-compatible devices.

#### ► LAN

The standard RJ-45 LAN jack is for con-Link Indicator nection to the Local Area Network (LAN). 10000 You can connect a network cable to it.

| LED   | Color  | LED State                              | Condition                                                       |
|-------|--------|----------------------------------------|-----------------------------------------------------------------|
|       |        | Off                                    | LAN link is not established.                                    |
| Left  | Green  | On (steady state)                      | LAN link is established.                                        |
|       |        | On (brighter & pulsing)                | The computer is communicating with another computer on the LAN. |
|       | Green  | Off 10 Mbit/sec data rate is selected. |                                                                 |
| Right |        | On                                     | 100 Mbit/sec data rate is selected.                             |
|       | Orange | On                                     | 1000 Mbit/sec data rate is selected.                            |

#### ► Audio Ports

These audio connectors are used for audio devices. You can differentiate the color of the audio jacks for different audio sound effects.

- Line-In (Blue) Line In / Side-Surround Out in 7.1 channel mode, is used for external CD player, tapeplayer or other audio devices.
- Line-Out (Green) Line Out, is a connector for speakers or headphones.
   Mic (Pink) Mic. is a connector for microphones.
- RS-Out (Black) Rear-Surround Out in 4/5.1/7.1 channel mode.
- CS-Out (Orange) Center/ Subwoofer Out in 5.1/7.1 channel mode.

#### ▶ Optical S/PDIF-Out

This SPDIF (Sony & Philips Digital Interconnect Format) connector is provided for digital audio transmission to external speakers through an optical fiber cable.

## Connector

#### Chassis Intrusion Connector: JCASE1

This connector connects to the chassis intrusion switch cable. If the chassis is opened, the chassis intrusion mechanism will be activated. The system will record this status and show a warning message on the screen. To clear the warning, you must enter the BIOS utility and clear the record.

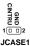

#### IDE Connector: IDE1

This connector supports IDE hard disk drives, optical disk drives and other IDE devices.

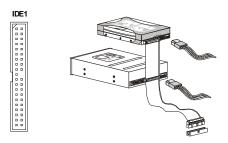

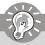

#### **Important**

If you install two IDE devices on the same cable, you must configure the drives separately to master / slave mode by setting jumpers. Refer to IDE device's documentation supplied by the vendors for jumper setting instructions.

#### Digital IO Connector: J4

The J4 is designed to connect the General-Purpose Input/Output (GPIO) peripheral module.

Pin Definition

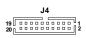

| PIN | SIGNAL   | PIN | SIGNAL   |  |  |  |
|-----|----------|-----|----------|--|--|--|
| 1   | VCC3     | 2   | VCC5     |  |  |  |
| 3   | N_GPIO10 | 4   | N_GPIO20 |  |  |  |
| 5   | N_GPIO11 | 6   | N_GPIO21 |  |  |  |
| 7   | N_GPIO12 | 8   | N_GPIO22 |  |  |  |
| 9   | N_GPIO13 | 10  | N_GPIO23 |  |  |  |
| 11  | N_GPI014 | 12  | N_GPIO24 |  |  |  |
| 13  | N_GPIO15 | 14  | N_GPIO25 |  |  |  |
| 15  | N_GPI016 | 16  | N_GPIO26 |  |  |  |
| 17  | N_GPI017 | 18  | N_GPIO27 |  |  |  |
| 19  | GND      | 20  | NC       |  |  |  |
|     |          |     |          |  |  |  |

#### Serial ATA II Connector: SATA1, SATA2

This connector is a high-speed Serial ATA II interface port. Each connector can connect to one Serial ATA II device.

#### SATA2 SATA1

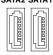

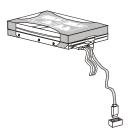

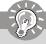

#### **Important**

Please do not fold the Serial ATA cable into 90-degree angle. Otherwise, data loss may occur during transmission.

#### **Audio Amplifier Connector: JAMP1**

The JAMP1 is used to connect audio amplifiers to enhance audio performance.

#### Pin Definition

JAMP1

| PIN | SIGNAL |
|-----|--------|
| 1   | AMP_L- |
| 2   | AMP_L+ |
| 3   | AMP_R- |
| 4   | AMP_R+ |

# S/PDIF-Out Connector: JSPD1 (Optional, for HDMI graphics card only)

This connector is used to connect S/PDIF (Sony & Philips Digital Interconnect Format) interface for digital audio transmission to the HDMI graphics card.

## SPI Flash ROM Connector: JSPI2

This connector is used to flash SPI flash ROM.

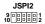

#### Pin Definition

| Pin | Description | Pin | Description |
|-----|-------------|-----|-------------|
| 1   | VCC3_SB     | 2   | VCC3_SB     |
| 3   | SPI_MISO_F  | 4   | SPI_MOSI_F  |
| 5   | SPI_CS0_F#  | 6   | SPI_CLK_F   |
| 7   | GND         | 8   | GND         |
| 9   | SPI_HOLD#   | 10  | NC          |

#### Fan Power Connectors: CPUFAN1, SYSFAN1

The fan power connectors support system cooling fan with +12V. When connecting the wire to the connectors, always note that the red wire is the positive and should be connected to the +12V; the black wire is Ground and should be connected to GND. If the mainboard has a System Hardware Monitor chipset on-board, you must use a specially designed fan with speed sensor to take advantage of the CPU fan control.

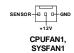

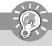

#### **Important**

Please refer to the recommended CPU fans at Intel® official website or consult the vendors for proper CPU cooling fan.

#### Front Panel Connector: JFP1

The mainboard provides one front panel connector for electrical connection to the front panel switches and LEDs. The JFP1 is compliant with Intel® Front Panel I/O Connectivity Design Guide.

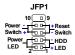

JFP1 Pin Definition

| PIN | SIGNAL    | DESCRIPTION                                 |  |
|-----|-----------|---------------------------------------------|--|
| 1   | HD_LED+   | Hard disk LED pull-up                       |  |
| 2   | FPPWR/SLP | MSG LED pull-up                             |  |
| 3   | HD_LED -  | Hard disk active LED                        |  |
| 4   | FPPWR/SLP | MSG LED pull-up                             |  |
| 5   | RST_SW-   | Reset Switch low reference pull-down to GND |  |
| 6   | PWR_SW+   | Power Switch high reference pull-up         |  |
| 7   | RST_SW+   | Reset Switch high reference pull-up         |  |
| 8   | PWR_SW-   | Power Switch low reference pull-down to GND |  |
| 9   | RSVD_DNU  | Reserved. Do not use.                       |  |

#### TV-Out Connector: JTV2 (Optional)

This connector is for you to attach an optional TV-Out bracket that offers two types of TV-Out connectors: S-Video and RCA Composite connectors. Select the appropriate one to connect the standard television or the HDTV (High-Definition TeleVision).

| Display Matrix |     |      |        |      |                   |
|----------------|-----|------|--------|------|-------------------|
|                | CRT | LVDS | TV-OUT | SDVO | PCI-E x16<br>port |
| CRT            | /   | ٧    | ٧      | ٧    | Х                 |
| LVDS           | ٧   |      | ٧      | ٧    | Х                 |
| TV-OUT         | ٧   | ٧    | /      | ٧    | Х                 |
| SDVO           | ٧   | ٧    | ٧      | /    | Х                 |
| PCI-E x16 port | Х   | X    | X      | Х    |                   |

V : Support X : No Support

#### Pin Definition

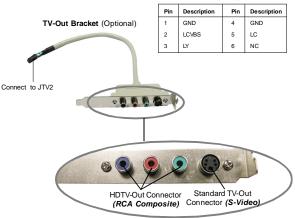

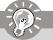

# **Important**

Please note that the TV-Out bracket can connect to one TV only. Users have to choose either the RCA Composite or the S-Video to connect. Simultaneously connecting two TVs to this bracket is prohibited and may lead to the malfunction of the TVs.

#### LVDS Flat Panel Connector: JLVDS1

The LVDS (Low Voltage Differential Signal) connector provides a digital interface typically used with flat panels. After connecting an LVDS interfaced flat panel to the JLVDS1, be sure to check the panel datasheet and set the J7 LVDS Power Selection Jumper (p. 2-18) to a proper voltage.

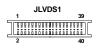

#### Display Matrix PCI-E x16 CRT LVDS TV-OUT SDVO port CRT ν ν ν х LVDS х TV-OUT ٧ ٧ х SDVO v ν х PCI-E x16 port

V : Support X : No Support

| SIGNAL     | PIN |    | SIGNAL    |
|------------|-----|----|-----------|
| +12V       | 2   | 1  | +12V      |
| +12V       | 4   | 3  | +12V      |
| GND        | 6   | 5  | +12V      |
| GND        | 8   | 7  | VCC3/VCC5 |
| LCD_VDD    | 10  | 9  | LCD_VDD   |
| LDDC_DATA  | 12  | 11 | LDDC_CLK  |
| LVDS_VDDEN | 14  | 13 | L_BKLTCTL |
| GND        | 16  | 15 | L_BKLTEN  |
| LA_DATA0   | 18  | 17 | LA_DATA0# |
| LA_DATA1   | 20  | 19 | LA_DATA1# |
| LA_DATA2   | 22  | 21 | LA_DATA2# |
| LA_CLK     | 24  | 23 | LA_CLK#   |
| LA_DATA3   | 26  | 25 | LA_DATA3# |
| GND        | 28  | 27 | GND       |
| LB_DATA0   | 30  | 29 | LB_DATA0# |
| LB_DATA1   | 32  | 31 | LB_DATA1# |
| LB_DATA2   | 34  | 33 | LB_DATA2# |
| LB_CLK     | 36  | 35 | LB_CLK#   |
| LB_DATA3   | 38  | 37 | LB_DATA3# |
| GND        | 40  | 39 | GND       |

#### Front USB Connector: F\_USB1, F\_USB2

This connector, compliant with Intel® I/O Connectivity Design Guide, is ideal for connecting high-speed USB interface peripherals such as USB HDD, digital cameras, MP3 players, printers, modems and the like.

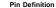

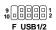

| PIN | SIGNAL       | PIN | SIGNAL |
|-----|--------------|-----|--------|
| 1   | VCC          | 2   | VCC    |
| 3   | USB0-        | 4   | USB1-  |
| 5   | USB0+        | 6   | USB1+  |
| 7   | GND          | 8   | GND    |
| 9   | Key (no pin) | 10  | NC     |

USB 2.0 Bracket (Optional)

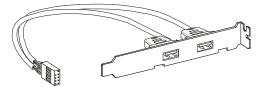

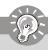

# **Important**

Note that the pins of VCC and GND must be connected correctly to avoid possible damage.

#### Serial Port Connector: COM 2

This connector is a 16550A high speed communications port that sends/receives 16 bytes FIFOs. You can attach a serial device to it through the optional serial port bracket.

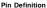

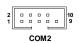

| SIGNAL   | DESCRIPTION                                    |
|----------|------------------------------------------------|
| DCD      | Data Carry Detect                              |
| SIN      | Serial In or Receive Data                      |
| SOUT     | Serial Out or Transmit Data                    |
| DTR      | DataTerminal Ready                             |
| GND      | Ground                                         |
| DSR      | Data Set Ready                                 |
| RTS      | Request To Send                                |
| CTS      | Clear To Send                                  |
| VCC_COM3 | PowerSource                                    |
|          | SIN<br>SOUT<br>DTR<br>GND<br>DSR<br>RTS<br>CTS |

#### Parallel Port Connector: JLPT1

The mainboard provides a 26-pin header for connection to an optional parallel port bracket. The parallel port is a standard printer port that supports Enhanced Parallel Port (EPP) and Extended Capabilities Parallel Port (ECP) mode.

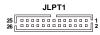

| Pin | Signal Name | Pin | Signal Name |
|-----|-------------|-----|-------------|
| 1   | RSTB#       | 2   | AFD#        |
| 3   | PRND0       | 4   | ERR#        |
| 5   | PRND1       | 6   | PINIT#      |
| 7   | PRND2       | 8   | LPT_SLIN#   |
| 9   | PRND3       | 10  | GND         |
| 11  | PRND4       | 12  | GND         |
| 13  | PRND5       | 14  | GND         |
| 15  | PRND6       | 16  | GND         |
| 17  | PRND7       | 18  | GND         |
| 19  | ACK#        | 20  | GND         |
| 21  | BUSY        | 22  | GND         |
| 23  | PE          | 24  | GND         |
| 25  | SLCT        | 26  | GND         |

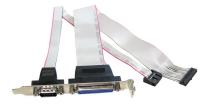

Parallel/Serial Port Bracket (Optional)

# Jumper

#### LVDS Power Selection Jumper: J7

Use this jumper to specify the operation voltage of the LVDS interfaced flat panel.

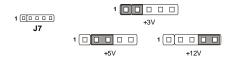

#### COM Port Power Jumpers: J5. J6

These jumpers specify the operation voltage of the onboard serial ports.

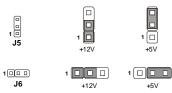

#### Clear CMOS Jumper: JBAT1

There is a CMOS RAM onboard that has a power supply from external battery to keep the data of system configuration. With the CMOS RAM, the system can automatically boot OS every time it is turned on. If you want to clear the system configuration, set this jumper to clear data.

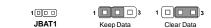

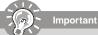

You can clear CMOS by shorting 1-2 pin while the system is off. Then return to 2-3 pin position. Avoid clearing the CMOS while the system is on; it will damage the mainboard.

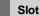

# PCI (Peripheral Component Interconnect) Express Slot

The PCI Express slot supports PCI Express interface expansion cards. The PCI Express x 16 slot supports up to 4.0 GB/s transfer rate.

The CON1 is Mini PCI-E connector for wireless LAN, TV tuner, and Robson NAND Flash

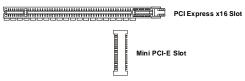

# PCI (Peripheral Component Interconnect) Slot

The PCI slot supports LAN card, SCSI card, USB card, and other add-on cards that comply with PCI specifications.

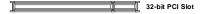

## PCI Interrupt Request Routing

The IRQ, acronym of interrupt request line and pronounced I-R-Q, are hardware lines over which devices can send interrupt signals to the microprocessor. The PCI IRQ pins are typically connected to the PCI bus pins as follows:

| DEVICE           | INT Pin | IDSEL | CLOCK    | REQ# / GNT#   |
|------------------|---------|-------|----------|---------------|
| 32-bit PCI Slot  | PIRQA   | AD17  | PCICLK 0 | REQ#0 / GNT#0 |
| 32-bit PCI Riser | PIRQC   | AD18  | PCICLK 1 | REQ#1 / GNT#1 |
| 32-bit PCI Riser | PIRQD   | AD19  | PCICLK 2 | REQ#2 / GNT#2 |

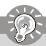

# **Important**

When adding or removing expansion cards, make sure that you unplug the power supply first. Meanwhile, read the documentation for the expansion card to configure any necessary hardware or software settings for the expansion card, such as jumpers, switches or BIOS configuration.

## CompactFlash Card Slot: CF1 (Optional)

This CompactFlash slot shares one channel of the IDE controller. You can install one CompactFlash typel / type II device.

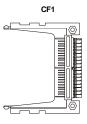

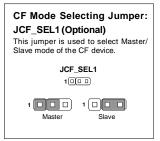

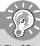

# **Important**

- \* The CF1 slot and the IDE1 connector shares and uses the same channel. CF1 and IDE1 can support up to 2 IDE devices without CF device or 1 IDE device with 1 CF device.
- \* If you install two IDE devices, you must configure the second drive to Slave mode by setting its jumper. Refer to the hard disk documentation supplied by hard disk vendors for jumper setting instructions.
- \* If you install one IDE device with ATA133 IDE cable and one CF device, you must configure the CF drive to Master mode by setting jumper JCF\_SEL1. CF only supports Master mode by using ATA133 IDE cable. CF only supports Slave mode by using ATA33 IDE cable.

# Chapter 3 BIOS Setup

This chapter provides information on the BIOS Setup program and allows you to configure the system for optimum use.

You may need to run the Setup program when:

- An error message appears on the screen during the system booting up, and requests you to run SETUP.
- You want to change the default settings for customized features.

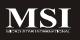

# **Entering Setup**

Power on the computer and the system will start POST (Power On Self Test) process. When the message below appears on the screen, press <Del> key to enter Setup.

#### Press Del to enter SETUP

If the message disappears before you respond and you still wish to enter Setup, restart the system by turning it OFF and On or pressing the RESET button. You may also restart the system by simultaneously pressing <Ctrl>, <Alt>, and <Delete> keys.

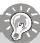

# **Important**

- The items under each BIOS category described in this chapter are under continuous update for better system performance. Therefore, the description may be slightly different from the latest BIOS and should be held for reference only.
- Upon boot-up, the 1st line appearing after the memory count is the BIOS version. It is usually in the format:

#### A9803IMS V1.0 041507 where:

1st digit refers to BIOS maker as A = AMI, W = AWARD, and P = PHOENIX.

2nd - 5th digit refers to the model number.

6th digit refers to the chipset as I = Intel, N = nVidia, and V = VIA. 7th - 8th digit refers to the customer as MS = all standard customers. V1.0 refers to the BIOS version

041507 refers to the date this BIOS was released

### Control Kevs

| <↑>             | Move to the previous item                                 |
|-----------------|-----------------------------------------------------------|
| <↓>             | Move to the next item                                     |
| <←>>            | Move to the item in the left hand                         |
| <→>             | Move to the item in the right hand                        |
| <enter></enter> | Select the item                                           |
| <esc></esc>     | Jumps to the Exit menu or returns to the main menu from a |
|                 | submenu                                                   |
| <+/PU>          | Increase the numeric value or make changes                |
| <-/PD>          | Decrease the numeric value or make changes                |
| <f6></f6>       | Load Optimized Defaults                                   |
| <f7></f7>       | Load Fail-Safe Defaults                                   |
| <f10></f10>     | Save all the CMOS changes and exit                        |

## **Getting Help**

After entering the Setup menu, the first menu you will see is the Main Menu.

#### Main Menu

The main menu lists the setup functions you can make changes to. You can use the arrow keys (  $\uparrow \downarrow$  ) to select the item. The on-line description of the highlighted setup function is displayed at the bottom of the screen.

#### Sub-Menu

If you find a right pointer symbol (as shown in the right view) appears to the left of certain fields that means a sub-menu can be launched from this field. A sub-menu contains additional options for a field parameter.  $\begin{array}{c} & \text{Prinary IDE Master} \\ & \text{Prinary IDE Slawe} \\ \text{You can use arrow keys } (\uparrow \downarrow) \text{ to highlight the field and press} \\ <\text{Enter} \text{ to call up the sub-menu. Then you can use the control keys to enter values} \\ \end{aligned}$ 

<Enter- to call up the sub-menu. Then you can use the control keys to enter values and move from field to field within a sub-menu. If you want to return to the main menu, just press the <Esc>.

# General Help <F1>

The BIOS setup program provides a General Help screen. You can call up this screen from any menu by simply pressing <F1>. The Help screen lists the appropriate keys to use and the possible selections for the highlighted item. Press <Esc> to exit the Help screen.

# The Menu Bar

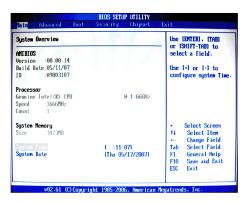

#### ■ Main

Use this menu for basic system configurations, such as time, date etc.

#### Advanced

Use this menu to set up the items of special enhanced features.

#### ▶ Boot

Use this menu to specify the priority of boot devices.

#### Security

Use this menu to set supervisor and user passwords.

#### Chipset

This menu controls the advanced features of the onboard Northbridge and Southbridge.

#### ► Exit

This menu allows you to load the BIOS default values or factory default settings into the BIOS and exit the BIOS setup utility with or without changes.

# Main

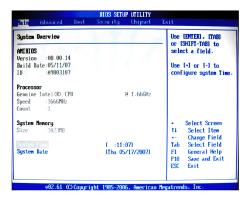

#### ► AMI BIOS, Processor, System Memory

These items show the firmware and hardware specifications of your system. Read only.

#### ▶ System Time

The time format is <Hour> <Minute> <Second>.

#### ▶ System Date

The date format is <Day>, <Month> <Date> <Year>.

# **Advanced**

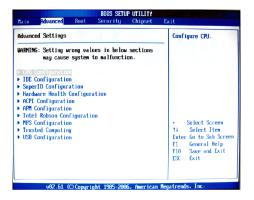

#### ► CPU Configuration

These items show the advanced specifications of your CPU. Read only.

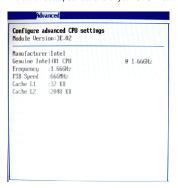

#### ▶ IDE Configuration

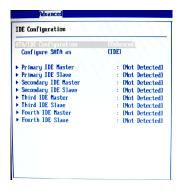

#### ► ATA/IDE Configuration

This setting specifies the modes of the PATA & SATA ports.

#### ► Configure SATA as

This setting specifies the function of the on-chip SATA controller.

[Type]

## ▶ Primary/Secondary/Third/Fourth IDE Master/Slave

| Device :Not Detected          |            |
|-------------------------------|------------|
| LBA/Large Mode                | [Auto]     |
| Block (Multi-Sector Transfer) | [Auto]     |
| PIO Mode                      | [Auto]     |
| DMA Mode                      | [Auto]     |
| S.M.a.R.T.                    | [Auto]     |
| 32Bit Data Transfer           | [Disabled] |

| [1999]                         | [Manual], [None] or [Auto] type. Note that the specifications of your drive must match with the drive table. The hard disk will not work                                                                                                    |
|--------------------------------|----------------------------------------------------------------------------------------------------|
|                                | properly if you enter improper information for<br>this category. If your hard disk drive type is<br>not matched or listed, you can use [Manual] to                                                                                                    |
| [LBA/Large Mode]               | define your own drive type manually. Enabling LBA causes Logical Block Addressing to be used in place of Cylinders, Heads and Sectors                                                                                                    |
| [Block(Multi-Sector Transfer)] | Any selection except Disabled determines the number of sectors transferred per block                                                                                                    |
| [PIO Mode]                     | Indicates the type of PIO (Programmed Input/<br>Output)                                                                                                    |
| [DMA Mode]                     | Indicates the type of Ultra DMA                                                                                                    |
| [S.M.A.R.T.]                   | This allows you to activate the S.M.A.R.T. (Self-Monitoring Analysis & Reporting Technology) capability for the hard disks. S. M.A.R.T is a utility that monitors your disk sta tus to predict hard disk failure. This gives you an opportunity to move data from a hard disk that is going to fail to a safe place before the hard disk becomes offline. |
| [32 Bit Data Transfer]         | Enables 32-bit communication between CPU and IDE card                                                                                                    |

Press PaUp/<+> or PaDn/<-> to select

#### ► Super IO Configuration

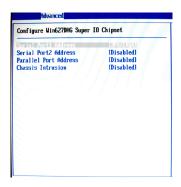

#### ► Serial Port 1 / 2 Address

Select an address and a corresponding interrupt for the serial port 1/2.

#### ► Parallel Port Address

This setting specifies the I/O port address and IRQ of the onboard parallel port.

#### ► Chassis Intrusion

The field enables or disables the feature of recording the chassis intrusion status and issuing a warning message if the chassis is once opened. To clear the warning message, set the field to [Reset]. The setting of the field will automatically return to [Enabled] later.

#### ► Hardware Health Configuration

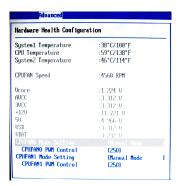

# ► System 1 / 2 Temperature, CPU Temperature, CPUFAN Speed, Vcore, AVCC, 3VCC, +12V, 5V, VSB, VBAT

These items display the current status of all of the monitored hardware devices/components such as CPU voltage, temperatures and all fans' speeds.

#### ► CPUFAN0 / CPUFAN1 Mode Setting

These settings specify the operation mode of the CPU fans.

#### ► CPUFAN0 / CPUFAN1 PWM Control

These settings control the PWM duty cycle of the CPU fans.

#### ► ACPI Configuration

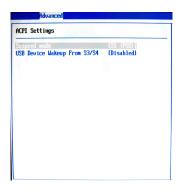

## ► Suspend Mode

This item specifies the power saving modes for ACPI function. If your operating system supports ACPI, you can choose to enter the Standby mode in S1 (POS) or S3 (STR) fæshion through the setting of this field. Options are:

[S1 (POS)]

The S1 sleep mode is a low power state. In this state, no system context is lost (CPU or chipset) and hardware maintains all system context.

[S3 (STR)]

The S3 sleep mode is a lower power state where the information of system configuration and open applications/files is saved to main memory that remains powered while most other hardware components turn off to save energy. The information stored in memory will be used to restore the system when a "wake up" event occurs.

#### ▶ USB Device Wakeup from S3/S4

This setting allows the activity of the USB device to wake up the system from S3/S4 sleep state.

#### ► APM Configuration

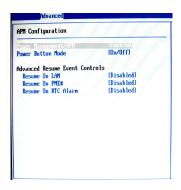

#### ► Power Management/APM

Setting to [Enabled] will activate an Advanced Power Management (APM) device to enhance Max Saving mode and stop CPU internal clock.

#### ▶ Power Button Mode

This setting controls the operation of the power button.

#### ► Resume On LAN

This field specifies whether the system will be awakened from power saving modes when activity or input signal of onboard LAN is detected.

#### ► Resume On PME#

When setting to [Enabled], this setting allows your system to be awakened from the power saving modes through any event on PME (Power Management Event).

#### ▶ Resume On RTC Alarm

When [Enabled], your can set the date and time at which the RTC (real-time clock) alarm awakens the system from suspend mode.

#### ▶ Intel Robson Configuration

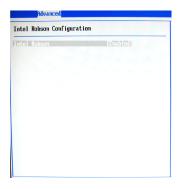

#### ▶ Intel Robson

Robson is the code name for a new Intel platform technology that uses non-volatile memory (Flash memory) to increase system responsiveness, make multi-tasking faster, and extend battery life. Intel Robson technology is poised to eliminate many of the bottlenecks associated with HDD latency. By enabling the majority of application workload to be written and read from a system cache instead of the HDD, Robson will offer users of mobile computers built on the Santa Rosa platform significantly increased performance -- particularly in application load and run time, the speed in which systems resume operation after hibernation or boot, and in system-level power usage.

## ► MPS Configuration

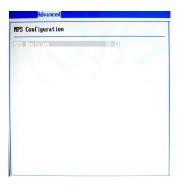

#### ► MPS Revision

This field allows you to select which MPS (Multi-Processor Specification) version to be used for the operating system. You need to select the MPS version supported by your operating system. To find out which version to use, consult the vendor of your operating system.

## ► Trusted Computing

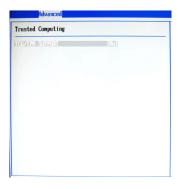

#### ► TCG/TPM Support

This setting controls the Trusted Platform Module (TPM) designed by the Trusted Computing Group (TCG). TPMs are special-purpose integrated circuits (ICs) built into a variety of platforms to enable strong user authentication and machine attestation—essential to prevent inappropriate access to confidential and sensitive information and to protect against *compromised networks*.

#### **► USB Configuration**

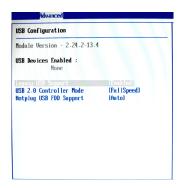

#### ► Legacy USB Support

Set to [Enabled] if you need to use any USB 1.1/2.0 device in the operating system that does not support or have any USB 1.1/2.0 driver installed, such as DOS and SCO Unix.

#### ► USB 2.0 Controller Mode

This setting specifies the operation mode of the onboard USB 2.0 controller.

#### ► Hotplug USB FDD Support

Set to [Enabled] if your need to use a hotplug USB-interfaced FDD in the operating system that does not support or have any USB driver installed, such as DOS and SCO Unix.

# **Boot**

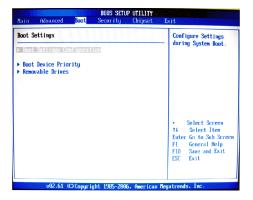

#### **▶** Boot Settings Configuration

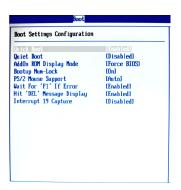

#### ➤ Quick Boot

Enabling this setting will cause the BIOS power-on self test routine to skip some of its tests during bootup for faster system boot.

#### ► Quiet Boot

This BIOS feature determines if the BIOS should hide the normal POST messages with the motherboard or system manufacturer's full-screen logo.

When it is enabled, the BIOS will display the full-screen logo during the boot-up sequence, hiding normal POST messages.

When it is disabled, the BIOS will display the normal POST messages, instead of the full-screen logo.

Please note that enabling this BIOS feature often adds 2-3 seconds of delay to the booting sequence. This delay ensures that the logo is displayed for a sufficient amount of time. Therefore, it is recommended that you disable this BIOS feature for a faster boot-up time.

#### ► AddOn ROM Display Mode

This item is used to determine the display mode when an optional ROM is initialized during POST. When set to [Force BIOS], the display mode used by AMI BIOS is used. Select [Keep Current] if you want to use the display mode of optional ROM.

#### ► Bootup Num-Lock

This setting is to set the Num Lock status when the system is powered on. Setting to [On] will turn on the Num Lock key when the system is powered on. Setting to [Off] will allow users to use the arrow keys on the numeric keypad.

#### ► PS/2 Mouse Support

Select [Enabled] if you need to use a PS/2-interfaced mouse in the operating system.

#### ► Wait For 'F1' If Error

When this setting is set to [Enabled] and the boot sequence encounters an error, it asks you to press F1. If disabled, the system continues to boot without waiting for you to press any keys.

#### ► Hit 'DEL' Message Display

Set this option to [Disabled] to prevent the message as follows:

#### Hit Del if you want to run setup

It will prevent the message from appearing on the first BIOS screen when the computer boots. Set it to [Enabled] when you want to run the BIOS Setup Utility.

#### ► Interrupt 19 Capture

Interrupt 19 is the software interrupt that handles the boot disk function. When enabled, this BIOS feature allows the ROM BIOS of these host adaptors to "capture" Interrupt 19 during the boot process so that drives attached to these adaptors can function as bootable disks. In addition, it allows you to gain access to the host adaptor's ROM setup utility, if one is available. When disabled, the ROM BIOS of these host adaptors will not be able to "cap-

3-18

ture" Interrupt 19. Therefore, you will not be able to boot operating systems from any bootable disks attached to these host adaptors. Nor will you be able to gain access to their ROM setup utilities.

# ► Boot Device Priority

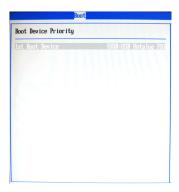

#### ▶ 1st Boot Device

The items allow you to set the sequence of boot devices where BIOS attempts to load the disk operating system. First press <Enter> to enter the sub-menu. Then you may use the arrow keys (  $\uparrow\downarrow$  ) to select the desired device, then press <+>, <-> or <PageUp>, <PageDown> key to move it up/down in the priority list.

#### ► Removable Drives

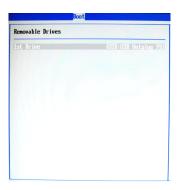

#### ▶ 1st Drive

This setting allows users to set the priority of the removable devices. First press <Enter> to enter the sub-menu. Then you may use the arrow keys ( $\uparrow\downarrow$ ) to select the desired device, then press <+>, <-> or <PageUp>, <PageDown> key to move it up/down in the priority list.

# Security

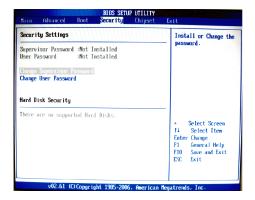

#### ► Supervisor Password / Change Supervisor Password

Supervisor Password controls access to the BIOS Setup utility. These settings allow you to set or change the supervisor password.

#### ▶ User Password / Change User Password

User Password controls access to the system at boot. These settings allow you to set or change the user password.

# Chipset

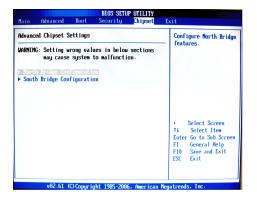

#### ► North Bridge Configuration

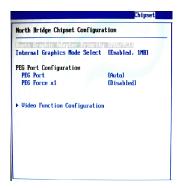

#### ▶ Boot Graphics Adapter Priority

This item specifies which VGA card is your primary graphics adapter.

#### ▶ Internal Graphics Mode Select

The field specifies the size of system memory allocated for video memory.

#### ► PEG Port

This setting allows you to select whether to use the onchip graphics processor or the PCI Express card. When set to [Auto], the BIOS checks to see if a PCI Express graphics card is installed. If it detects that a PCI Express graphics card is present, the motherboard boots up using that card. Otherwise, it defaults to the onboard graphics processor.

#### ▶ PEG Force X1

This BIOS feature allows you to convert a PCI Express X16 slot into a PCI Express X1 slot. When [Enabled], the PCI Express X16 slot will be forced to run in the PCI Express X1 mode. When [Disabled], the PCI Express X16 slot will be allowed to run in its normal PCI Express X16 mode.

If you have a PCI Express X16 graphics card installed in your system, you should disable this BIOS feature. This allows for optimal performance of the card by ensuring maximum transfer rates between the graphics card and the motherhoard

But if you need to install a PCI Express X1 card into the PCI Express X16 slot, you should enable this BIOS feature to ensure maximum compatibility.

#### ► Video Function Configuration

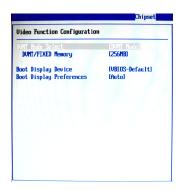

#### ► DVMT Mode Select

Intel's Dynamic Video Memory Technology (DVMT) allows the system to dynamically allocate memory resources according to the demands of the system at any point in time. The key idea in DVMT is to improve the efficiency of the memory allocated to either system or graphics processor.

It is recommended that you set this BIOS feature to DVMT Mode for maximum performance. Setting it to DVMT Mode ensures that system memory is dynamically allocated for optimal balance between graphics and system performance.

#### **▶ DVMT/FIXED Memory**

When set to DVMT/FIXED Mode, the graphics driver will allocate a fixed amount of memory as dedicated graphics memory, as well as allow more system memory to be dynamically allocated between the graphics processor and the operating system.

#### ► Boot Display Device

Use the field to select the type of device you want to use as the display(s) of the system.

#### ▶ Boot Display Preferences

This setting allows you to set your preferences for the boot display device.

#### ► South Bridge Configuration

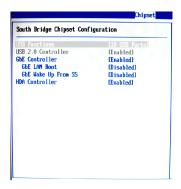

#### **► USB Functions**

This setting specifies the function of the onboard USB controller.

#### ► USB 2.0 Controller

Set to [Enabled] if you need to use any USB 2.0 device in the operating system that does not support or have any USB 2.0 driver installed, such as DOS and SCO Unix.

#### ► GbF Controller

This setting disables/enables the onboard Gigabit Ethernet controller.

#### ► GbE LAN Boot

When [Enabled], the BIOS attempts to boot from a LAN boot image before it attempts to boot from a local storage device.

#### ► GbE Wake Up From S5

This field specifies whether the system will be awakened from the S5 power saving mode when activity or input signal of onboard LAN is detected.

#### ► HDA Controller

This setting controls the High Definition Audio interface integrated in the Southbridge.

# Exit

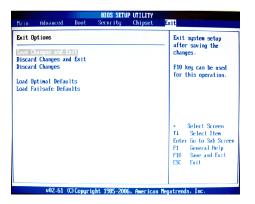

#### Save Changes and Exit

Save changes to CMOS and exit the Setup Utility.

#### ▶ Discard Changes and Exit

Abandon all changes and exit the Setup Utility.

#### ▶ Discard Changes

Abandon all changes and continue with the Setup Utility.

#### ► Load Optimal Defaults

Use this menu to load the default values set by the mainboard manufacturer specifically for optimal performance of the mainboard.

#### ► Load Failsafe Defaults

Use this menu to load the default values set by the BIOS vendor for stable system performance.

# Chapter 4 System Resources

This chapter provides information on the following system resources:

- 1. Watch Dog Timer Setting (p.4-2);
- 2. AMI POST Code (p.4-3);
- 3. Resource List (p.4-7).

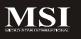

# **Watch Dog Timer Setting**

#### Software code

SIO\_IDX equ 2EH SIO\_DTA equ 2FH

Timer equ 10; reset after 10 seconds

- Enter configuration mode mov dx,SIO\_IDX mov al,87h out dx,al out dx,al
- 2. Set to LDN 08 mov dx,SIO\_IDX mov al,07h out dx, al mov dx,SIO\_DTA mov al,08h out dx.al
- Set WatchDog Timer mov dx,SIO\_IDX mov al,0f6h out dx,al mov dx,SIO\_DTA mov al,Timer out dx.al
- Exit configuration mode mov dx,SIO\_IDX mov al,0AAh out dx,al

# **AMI POST Code**

# **Bootblock Initialization Code Checkpoints**

The Bootblock initialization code sets up the chipset, memory and other components before system memory is available. The following table describes the type of checkpoints that may occur during the bootblock initialization portion of the BIOS:

| Checkpoint | Description                                                                                                    |
|------------|----------------------------------------------------------------------------------------------------|
| Before D1  | Early chipset initialization is done. Early super I/O initialization is done including RTC and keyboard controller. NMI is disabled.                                                                 |
| D1         | Perform keyboard controller BAT test. Check if waking up from power management suspend state. Save power-on CPUID value in scratch CMOS.                                                             |
| D0         | Go to flat mode with 4GB limit and GA20 enabled. Verify the bootblock checksum.                                                                                                    |
| D2         | Disable CACHE before memory detection. Execute full memory sizing module. Verify that flat mode is enabled.                                                                                          |
| D3         | If memory sizing module not executed, start memory refresh<br>and do memory sizing in Bootblock code. Do additional<br>chipset initialization. Re-enable CACHE. Verify that flat<br>mode is enabled. |
| D4         | Test base 512KB memory. Adjust policies and cache first 8MB. Set stack.                                                                                                    |
| D5         | Bootblock code is copied from ROM to lower system memory<br>and control is given to it. BIOS now executes out of RAM.                                                                                |
| D6         | Both key sequence and OEM specific method is checked to<br>determine if BIOS recovery is forced. Main BIOS checksum is<br>tested. If BIOS recovery is necessary, control flows to<br>checkpoint EO.  |
| D7         | Restore CPUID value back into register. The Bootblock-<br>Runtime interface module is moved to system memory and<br>control is given to it. Determine whether to execute serial<br>flash.            |
| D8         | The Runtime module is uncompressed into memory. CPUID information is stored in memory.                                                                                                    |
| D9         | Store the Uncompressed pointer for future use in PMM.<br>Copying Main BIOS into memory. Leaves all RAM below 1MB<br>Read-Write including E000 and F000 shadow areas but closing<br>SMRAM.            |
| DA         | Restore CPUID value back into register. Give control to BIOS POST (ExecutePOSTKernel). See POST Code Checkpoints section of document for more information.                                           |

# POST Code Checkpoints

The POST code checkpoints are the largest set of checkpoints during the BIOS preboot process. The following table describes the type of checkpoints that may occur during the POST portion of the BIOS:

| Checkpoint | Description                                                                                                    |
|------------|----------------------------------------------------------------------------------------------------|
| 03         | Disable NMI, Parity, video for EGA, and DMA controllers.<br>Initialize BIOS, POST, Runtime data area. Also initialize BIOS<br>modules on POST entry and GPNV area. Initialized CMOS as<br>mentioned in the Kernel Variable "WCMOSFlags."                                                                                                    |
| 04         | Check CMOS diagnostic byte to determine if battery power is<br>OK and CMOS checksum is OK. Verify CAMOS checksum manually by reading storage area. If the CMOS checksum is<br>bad, update CMOS with power-on default values and clear<br>passwords. Initialize status register A.<br>Initializes data variables that are based on CMOS setup<br>questions. Initializes both the 8259 compatible PICs in the<br>system |
| 05         | Initializes the interrupt controlling hardware (generally PIC) and interrupt vector table.                                                                                                    |
| 06         | Do R/W test to CH-2 count reg. Initialize CH-0 as system timer. Install the POSTINT1Ch handler. Enable IRQ-0 in PIC for system timer interrupt.  Traps INT1Ch vector to "POSTINT1ChHandlerBlock."                                                                                                    |
| 08         | Initializes the CPU. The BAT test is being done on KBC. Program the keyboard controller command byte is being done after Auto detection of KB/MS using AMI KB-5.                                                                                                    |
| 0A         | Initializes the 8042 compatible Key Board Controller.                                                                                                    |
| OB         | Detects the presence of PS/2 mouse.                                                                                                    |
| OC         | Detects the presence of Keyboard in KBC port.                                                                                                    |
| 0E         | Testing and initialization of different Input Devices. Also, update the Kernel Variables.  Traps the INTO9h vector, so that the POST INTO9h handler gets control for IRQ1. Uncompress all available language, BIOS logo, and Silent logo modules.                                                                                                    |

# **POST Code Checkpoints**

| Checkpoint | Description                                                      |
|------------|------------------------------------------------------------------|
| 13         | Early POST initialization of chipset registers.                  |
| 24         | Uncompress and initialize any platform specific BIOS modules.    |
| 30         | Initialize System Management Interrupt.                          |
| 2A         | Initializes different devices through DIM.                       |
|            | See DIM Code Checkpoints section of document for more            |
|            | information.                                                     |
| 2C         | Initializes different devices. Detects and initializes the video |
|            | adapter installed in the system that have optional ROMs.         |
| 2E         | Initializes all the output devices.                              |
| 31         | Allocate memory for ADM module and uncompress it. Give           |
|            | control to ADM module for initialization. Initialize language    |
|            | and font modules for ADM. Activate ADM module.                   |
| 33         | Initializes the silent boot module. Set the window for           |
|            | displaying text information.                                     |
| 37         | Displaying sign-on message, CPU information, setup key           |
|            | message, and any OEM specific information.                       |
| 38         | Initializes different devices through DIM. See DIM Code          |
|            | Checkpoints section of document for more information.            |
| 39         | Initializes DMAC-1 & DMAC-2.                                     |
| 3A         | Initialize RTC date/time.                                        |
| 3B         | Test for total memory installed in the system. Also, Check for   |
|            | DEL or ESC keys to limit memory test. Display total memory       |
|            | in the system.                                                   |
| 3C         | Mid POST initialization of chipset registers.                    |
| 40         | Detect different devices (Parallel ports, serial ports, and      |
|            | coprocessor in CPU, etc.) successfully installed in the          |
|            | system and update the BDA, EBDAetc.                              |
| 50         | Programming the memory hole or any kind of implementation        |
|            | that needs an adjustment in system RAM size if needed.           |
| 52         | Updates CMOS memory size from memory found in memory             |
|            | test. Allocates memory for Extended BIOS Data Area from          |
|            | base memory.                                                     |
| 60         | Initializes NUM-LOCK status and programs the KBD typematic       |
|            | rate.                                                            |
| 75         | Initialize Int-13 and prepare for IPL detection.                 |
| 78         | Initializes IPL devices controlled by BIOS and option ROMs.      |
| 7A         | Initializes remaining option ROMs.                               |
| 7C         | Generate and write contents of ESCD in NVRam.                    |
| 84         | Log errors encountered during POST.                              |
| 85         | Display errors to the user and gets the user response for error. |
| 87         | Execute BIOS setup if needed / requested.                        |
| 8C         | Late POST initialization of chipset registers.                   |
| 8E         | Program the peripheral parameters. Enable/Disable NMI as         |
|            | selected                                                         |
| 90         | Late POST initialization of system management interrupt.         |
| A0         | Check boot password if installed.                                |
| A1         | Clean-up work needed before booting to OS.                       |
| A2         | Takes care of runtime image preparation for different BIOS       |
|            | modules. Fill the free area in F000h segment with 0FFh.          |

|    | Initializes the Microsoft IRQ Routing Table. Prepares the runtime language module. Disables the system configuration |
|----|----------------------------------------------------------------------------------------------------|
|    | display if needed.                                                                                                   |
| A4 | Initialize runtime language module.                                                                                  |
| A7 | Displays the system configuration screen if enabled. Initialize                                                      |
|    | the CPU's before boot, which includes the programming of                                                             |
|    | the MTRR's.                                                                                                    |
| A8 | Prepare CPU for OS boot including final MTRR values.                                                                 |
| Α9 | Wait for user input at config display if needed.                                                                     |
| AA | Uninstall POST INT1Ch vector and INT09h vector. Deinitializes                                                        |
|    | the ADM module.                                                                                                    |
| AB | Prepare BBS for Int 19 boot.                                                                                         |
| AC | End of POST initialization of chipset registers.                                                                     |
| B1 | Save system context for ACPI.                                                                                        |
| 00 | Passes control to OS Loader (typically INT19h).                                                                      |

# **Resource List**

#### Generic I/O Ports

(I) ICH8M GPIO

| Pin  | GPIO | Тур  | Multi       | Power | Connection.   |
|------|------|------|-------------|-------|---------------|
| AG12 | 0    | I/O  | BMBUSY#     | 3.3v  | PM_BMBUSY#    |
| AG22 | 11   | I/O  | SMBALERT#   | 3.3v  | SMB_ALERT#    |
| AE20 | 15   | I/OD | STP_PCI#    | 3.3v  | PM_STP_PCI#   |
| AG18 | 3    | I/OD | STP_CPU#    | 5v    | PM_STP_CPU#   |
| AH11 | 32   | I/OD | CLKRUN#     | 3.3v  | P_CLKRUN#     |
| AJ8  | 1    | I/OD | TACH1       | 3.3v  | NC            |
| AJ9  | 6    | I/O  | TACH2       | 3.3v  | NC            |
| AH9  | 7    | I/O  | TACH3       | 3.3v  | NC            |
| AE16 | 8    | I/O  | GPIO8       | 3.3v  | SIO_PME#      |
| AC19 | 12   | I/O  | GPIO12      | 3.3v  | SPI_HOLD_GPO# |
| AG8  | 17   | I/O  | TACH0       | 3.3v  | SPI_WP#       |
| AH12 | 18   | I/O  | GPIO18      | 3.3v  | SLPBTIN#      |
| AE11 | 20   | I/O  | GPIO20      | 3.3v  | ATADET0       |
| AG10 | 22   | I/O  | SCLOCK      | 3.3v  | NC            |
| AH25 | 27   | I/O  | QRT_STATE0  | 3.3v  | EL_STATE0     |
| AD16 | 28   | I/O  | QRT_STATE1  | 3.3v  | EL_STATE1     |
| AG13 | 35   | I/O  | SATACLKREQ# | 3.3v  | CLK_SATA_OE#  |
| AF9  | 38   | I/O  | SLOAD       | 3.3v  | NC            |
| AJ11 | 39   | I/O  | SDATAOUT0   | 3.3v  | NC            |
| AD10 | 48   | I/O  | SDATAOUT1   | 3.3v  | NC            |
| AJ12 | 21   | I/O  | SATA0GP     | 3.3v  | RESISTOR      |
| AJ10 | 19   | I/O  | SATA1GP     | 3.3v  | RESISTOR      |
| AF11 | 36   | I/O  | SATA2GP     | 3.3v  | RESISTOR      |
| AG11 | 37   | I/O  | SATA3GP     | 3.3v  | RESISTOR      |
| AH27 | 26   | I/O  | S4_STATE#   | 3.3v  | NC            |
| AJ27 | 24   | I/O  | NCMEM_LED   | 3.3v  | LAN_EN        |
| AJ24 | 10   | I/O  | ME_EC_ALERT | 3.3v  | PHY_DIS#      |
| AF22 | 14   | I/O  | EC_ME_ALERT | 3.3v  | NC            |
| AG19 | 9    | I/O  | WOL_EN      | 3.3v  | NC            |
| AG16 | 40   | I/O  | OC1#        | 3.3v  | OC0#          |
| AG15 | 41   | I/O  | OC2#        | 3.3v  | OC0#          |
| AE15 | 42   | I/O  | OC3#        | 3.3v  | OC0#          |
| AF15 | 43   | I/O  | OC4#        | 3.3v  | OC1#          |
| AG17 | 29   | I/O  | OC5#        | 3.3v  | OC1#          |
| AD12 | 30   | I/O  | OC6#        | 3.3v  | OC1#          |
| AJ18 | 31   | I/O  | OC7#        | 3.3v  | OC1#          |

# (Ⅱ) SIO GPIO

| Pin | GPIO | Тур | Multi             | Power | Connection. |
|-----|------|-----|-------------------|-------|-------------|
| 121 | 17   | I/O | VID7              | VCC5  | NC          |
| 122 | 16   | I/O | VID6              | VCC5  | NC          |
| 123 | 15   | I/O | VID5              | VCC5  | NC          |
| 124 | 14   | I/O | VID4              | VCC5  | NC          |
| 125 | 13   | I/O | VID3              | VCC5  | NC          |
| 126 | 12   | I/O | VID2              | VCC5  | NC          |
| 127 | 11   | I/O | VID1              | VCC5  | NC          |
| 128 | 10   | I/O | VID0              | VCC5  | NC          |
| 120 | 20   | 0   | CPUFANOUT1/GP20   | VCC   | CFAN_PWM    |
| 119 | 21   | I/O | CPUFANN1/GP21     | VCC   | CPU_FAN     |
| 89  | 33   | I/O | RSTOUT3#/GP33/SDA | VSB   | NC          |
| 90  | 32   | I/O | RSTOUT2#/GP32/SCL | VSB   | NC          |
| 91  | 31   | I/O | GP31              | VSB   | NC          |
| 92  | 30   | I/O | GP30              | VSB   | NC          |
| 67  | 57   | 0   | GP57/PSOUT#       | VSB   | PWRBTN#     |
| 68  | 56   | 1   | GP56/PSIN#        | VSB   | IO_PWRBTN#  |
| 64  | 37   | I/O | GP37              | VSB   | NC          |
| 72  | 53   | I/O | GP53/PSON#        | VSB   | PS_ON#      |
| 73  | 52   | I   | GP52/SUSB#        | VSB   | SLP_S3#     |
| 77  | 50   | I/O | WDTO#GP50         | VSB   | GP50        |
| 2   | 23   | I/O | SCK/GP23          | VCC   | NC          |
| 88  | 34   | 0   | RSTOUT4#GP34      | VSB   | NC          |
| 69  | 36   | I/O | GP36              | VSB   | NC          |
| 87  | 35   | I/O | GP35              | VSB   | NC          |
| 75  | 51   | 0   | RSMRST#           | VSB   | VCC3        |
| 56  | 61   | I   | DCDA#             | VCC   | DCDA#       |
| 50  | 66   | 1   | DDSRA#            | VCC   | DDSRA#      |
| 53  | 63   | 1   | SINA              | VCC   | SINA        |
| 51  | 65   | I/O | RTSA#             | VCC   | RTSA#       |
| 54  | 62   | 0   | SOUTA             | VCC   | SOUTA       |
| 49  | 67   | 1   | CTSA#             | VCC   | CTSA#       |
| 52  | 64   | 0   | DTRA#             | VCC   | DTRA#       |
| 57  | 60   | 1   | RIA#              | VSB   | RIA#        |
| 84  | 41   | 1   | DCDB#             | VSB   | DCDB#       |

## System Resources

| 79 | 46 | I   | DSRB#  | VSB | DSRB#  |
|----|----|-----|--------|-----|--------|
| 82 | 43 | I   | SINB   | VSB | SINB   |
| 80 | 45 | 0   | RTSB#  | VSB | RTSB#  |
| 83 | 42 | 0   | SOUTB  | VSB | SOUTB  |
| 78 | 47 | 1   | CTSB#  | VSB | CTSB#  |
| 81 | 44 | 0   | DTRB#  | VSB | DTRB#  |
| 85 | 40 | 1   | RIB#   | VSB | RIB#   |
| 63 | 26 | I/O | KBDAT# | VSB | KBDAT# |
| 62 | 27 | I/O | KBCLK# | VSB | KBCLK# |
| 66 | 24 | I/O | MSDAT# | VSB | MSDAT# |
| 65 | 25 | I/O | MSCLK# | VSB | MSCLK# |
| 70 | 55 | I/O | SUSLED | VSB | GND    |
| 71 | 54 | I/O | PWROK  | VSB | NC     |

# I/O Map

| I/O Port   | Description                   |
|------------|-------------------------------|
| 0000-000F  | DMA Controller 1              |
| 0020-0021  | Interrupt Controller 1        |
| 002E-002F  | SIO Port                      |
| 0040-0043  | System Timer                  |
| 004E-004F  | TPM Port                      |
| 0060, 0064 | Keyboard Controller           |
| 0070-0073  | RTC and CMOS                  |
| 0080-0090  | DMA Controller Page Registers |
| 0092       | Port 92h                      |
| 00A0-00A1  | Interrupt Controller 2        |
| 00B2-00B3  | APM Register                  |
| 00C0-00DF  | DMA Controller 2              |
| 00F0-00FF  | Numeric Data Processor        |
| 01F0-01F7  | Primary IDE Controller        |
| 02F8-02FF  | COM2                          |
| 0376       | Secondary IDE Controller      |
| 0378-037F  | LPT1                          |
| 03F6       | Primary IDE Controller        |
| 03F8-03FF  | COM1                          |
| 0400-045F  | ACPI I/O Space                |
| 0500-050F  | SMBus I/O Space               |
| 0CF8-0CFF  | PCI Configuration Port        |

#### System Resources

#### PCI Devices

| PCI Device                    |         |         |      |      |       |
|-------------------------------|---------|---------|------|------|-------|
| Device                        | Ven. ID | Dev. ID | Bus# | Dev# | Func# |
| Host Bridge                   | 8086    | 2A00    | 00   | 00   | 00    |
| VGA-compatible Controller     | 8086    | 2A02    | 00   | 02   | 00    |
| Other Display Controller      | 8086    | 2A03    | 00   | 02   | 01    |
| Ethernet Controller           | 8086    | 104B    | 00   | 19   | 00    |
| UHCI USB Controller           | 8086    | 2834    | 00   | 1A   | 00    |
| UHCI USB Controller           | 8086    | 2835    | 00   | 1A   | 01    |
| Unknown Device                | 8086    | 283A    | 00   | 1A   | 07    |
| Unknown Device                | 8086    | 284B    | 00   | 1B   | 00    |
| PCI-to-PCI Bridge             | 8086    | 283F    | 00   | 1C   | 00    |
| UHCI USB Controller           | 8086    | 2830    | 00   | 1D   | 00    |
| UHCI USB Controller           | 8086    | 2831    | 00   | 1D   | 01    |
| UHCI USB Controller           | 8086    | 2832    | 00   | 1D   | 02    |
| Unknown Device                | 8086    | 2836    | 00   | 1D   | 07    |
| Subtractive Decode P2P Bridge | 8086    | 2448    | 00   | 1E   | 00    |
| ISA Bridge                    | 8086    | 2815    | 00   | 1F   | 00    |
| IDE Controller                | 8086    | 2850    | 00   | 1F   | 01    |
| IDE Controller                | 8086    | 2828    | 00   | 1F   | 02    |
| Smbus                         | 8086    | 283E    | 00   | 1F   | 03    |

#### SMBus Resource Allocation

| SMBus Resource Allocation |                     |                     |  |  |
|---------------------------|---------------------|---------------------|--|--|
| Device                    | Address Description |                     |  |  |
| MS-7                      | 0101 111X           | MSI ACPI Controller |  |  |
| DIMM Slot                 | 1010 0000           | SPD                 |  |  |

#### ISA Interrupt Allocation

| ISA Interrupt Allocation |                           |  |
|--------------------------|---------------------------|--|
| IRQ                      | Description               |  |
| IRQ0                     | System Timer              |  |
| IRQ1                     | Keyboard Controller       |  |
| IRQ2                     | Cascade Interrupt         |  |
| IRQ3                     | COM2                      |  |
| IRQ4                     | COM1                      |  |
| IRQ5                     | PCI Device                |  |
| IRQ6                     | PCI Device                |  |
| IRQ7                     | LPT1                      |  |
| IRQ8                     | RTC                       |  |
| IRQ9                     | ACPI Controller Interrupt |  |
| IRQ10                    | PCI Device                |  |
| IRQ11                    | PCI Device                |  |
| IRQ12                    | PS/2 Mouse                |  |
| IRQ13                    | Numeric Data Processor    |  |
| IRQ14                    | Primary IDE Controller    |  |
| IRQ15                    | Secondary IDE Controller  |  |

#### ISA DMA Channel Allocation

| DMA Channel | Description               |
|-------------|---------------------------|
| Channel 0   | Unassigned 8-bit channel  |
| Channel 1   | Unassigned 8-bit channel  |
| Channel 2   | Unassigned 8-bit channel  |
| Channel 3   | Unassigned 8-bit channel  |
| Channel 4   | Cascade channel           |
| Channel 5   | Unassigned 16-bit channel |
| Channel 6   | Unassigned 16-bit channel |
| Channel 7   | Unassigned 16-bit channel |

Free Manuals Download Website

http://myh66.com

http://usermanuals.us

http://www.somanuals.com

http://www.4manuals.cc

http://www.manual-lib.com

http://www.404manual.com

http://www.luxmanual.com

http://aubethermostatmanual.com

Golf course search by state

http://golfingnear.com

Email search by domain

http://emailbydomain.com

Auto manuals search

http://auto.somanuals.com

TV manuals search

http://tv.somanuals.com